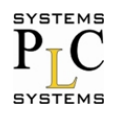

**AAHTAH** 

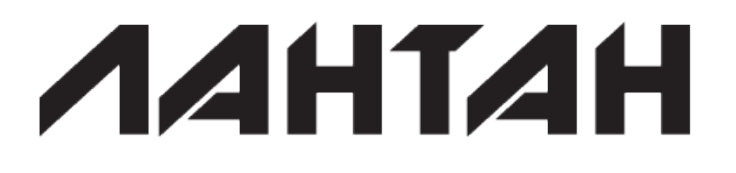

# **СS-3104**

## **4-портовый промышленный коммуникационный сервер RS232/485/422 с поддержкой Modbus TCP/RTU**

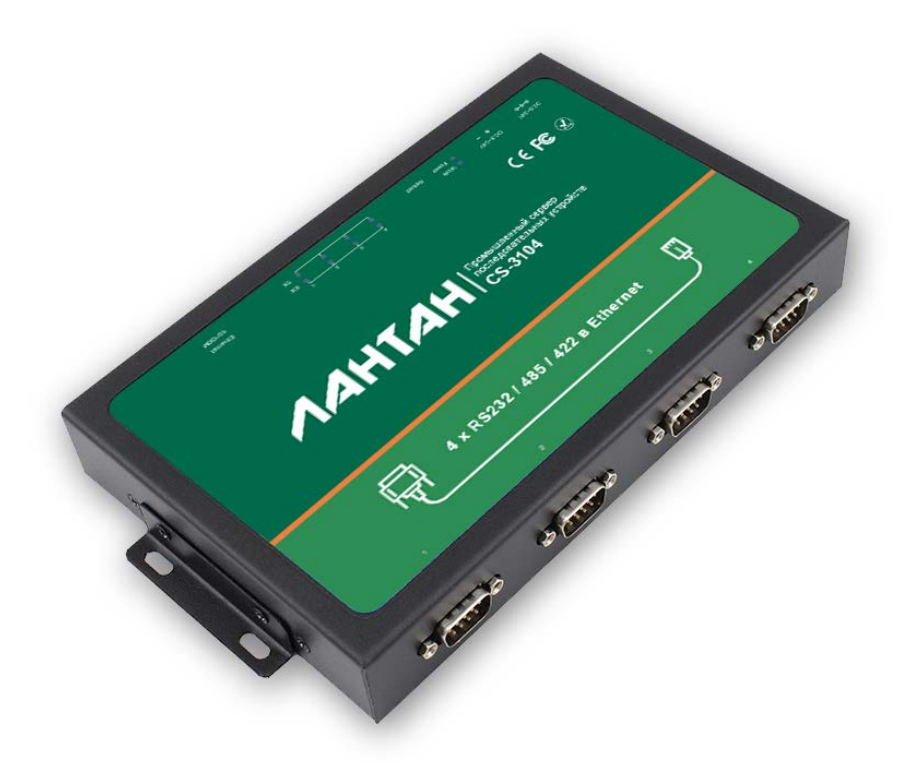

## **Руководство пользователя**

Версия: 1.1.1

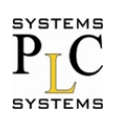

**AAHTAH** 

## Содержание

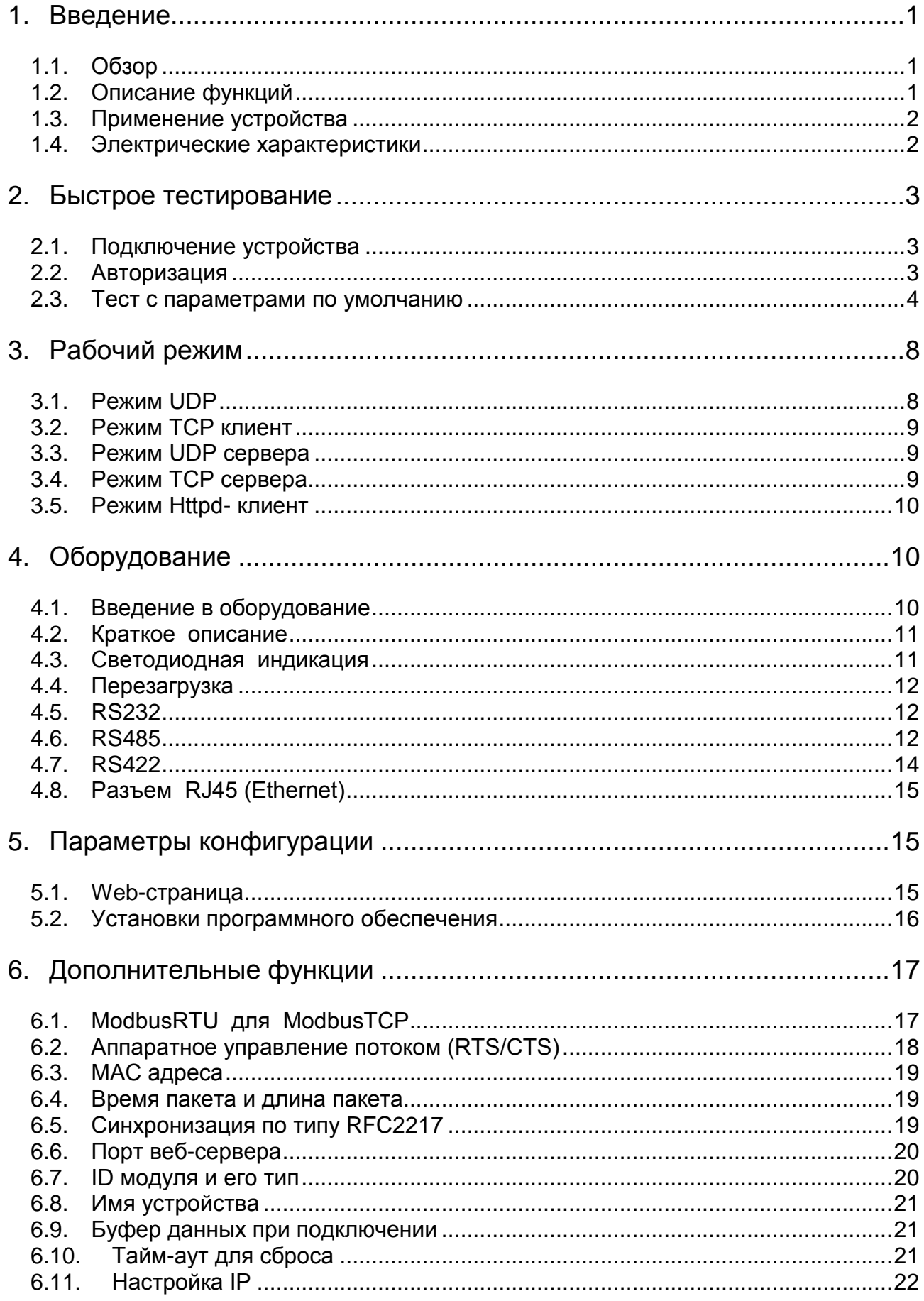

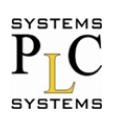

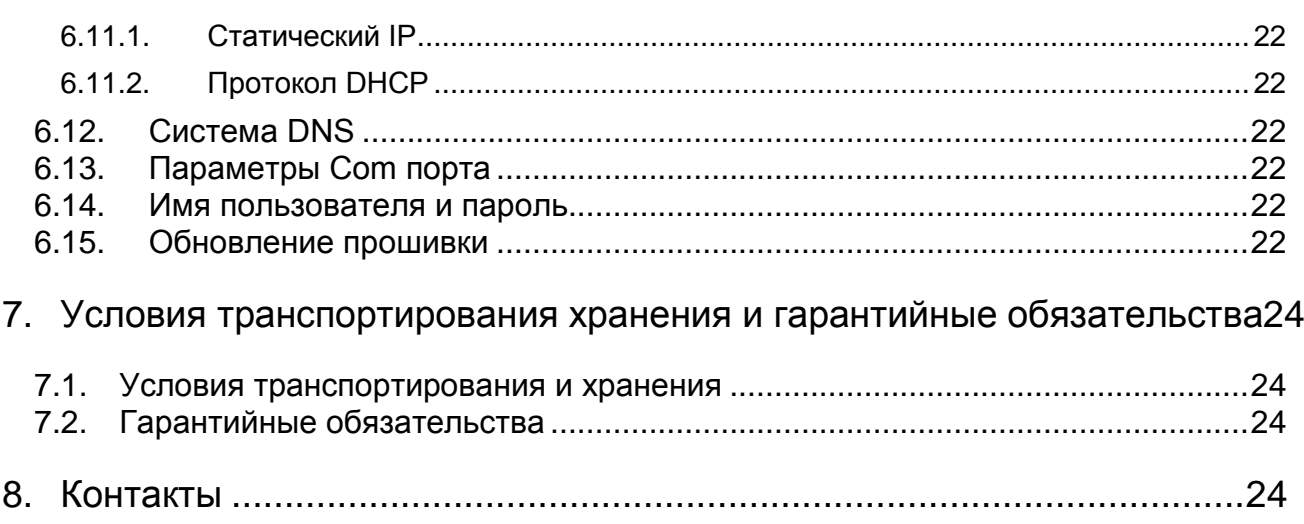

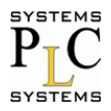

## <span id="page-3-0"></span>1. Введение

## <span id="page-3-1"></span>1.1. Oбзор

CS-3104 - это интеллектуальное изделие с функцией Plug and Play для подключения последовательных интерфейсов RS232/RS485/RS422 к сети Ethernet, которое позволяет подключать любое устройство или оборудование с последовательным портом к сети Ethernet с выходом в Internet, при этом имеется возможность передачи данных по сети. Это изделие обладает мощным встроенным сервером устройств, поэтому, Вы можете получить доступ к своему последовательному устройству из любой точки мира через Интернет! СS-3104 легко конфигурируется через локальную сеть (используя специальное ПО) или вебстраницу.

#### <span id="page-3-2"></span>1.2. Описание функций

1. Мощный процессор CORTEX-M4, диапазон промышленных рабочих температур (-40 до 85°С), продуманная оптимизация сложного стека протоколов TCP/IP, стабильного и надежного.

2. Выбираемые порты - RS232/RS485/RS422. Различные порты могут быть использованы вместе и работать независимо друг от друга. Отличие, подключаемых, последовательных портов происходит через нумерацию порта.

3. Поддержка функции автоматического выбора Auto-MDIX, возможность использовать перекрестный cross-кабель cross или прямой сетевой кабель, при этом используется автоматическое переключение;

4. Работа в режимах: ТСР-сервер, ТСР-клиент, UDP, UDP- сервер, HTTPD-клиент, WebSocket, различные Ethernet протоколы;

5. Поддержка виртуального последовательного порта, обеспечивается соответствующим программным обеспечением;

6. Высокая настраиваемая скорость связи с последовательными портами от 600 бод/с до 230.4 Кбот/с:

7. Широкий диапазон входных напряжений, работа с большим числом приложений;

8. Поддержка протокола DHCP, автоматически получает доступ к IP адресу и может запросить объект в сети через программу установки;

9. Обеспеченье ПК примерами программирования сокетов TCP/IP на: VB, C++, Delphi, Android, IOS;

10. Встроенные Web-страницы, а также настройки параметров с помощью Интернета;

11. Есть возможность настроить протокол, установив широковещательную рассылку по UDP;

12. С помощью кнопки Reload (перезагрузить), можно восстановить ключевые заводские настройки по умолчанию.

13. Светодиодный индикатор состояния RJ45, определяет целостность порта RJ45, со встроенным преобразователем изоляции на 2 кВ;

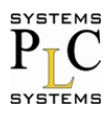

14. Возможность определения глобального уникального МАС-адреса купленного в IEEE. Пользователь может определить сам МАС-адрес (пожалуйста, указывайте этот момент, когда вы делаете заказ устройства).

15. Поддержка обновления прошивки через сеть;

16. Одновременная поддержка удаленного IP адреса и имени домена;

17. Поддержка связи с 8 разными клиентами сети одновременно, когда устройство выступает в качестве TCP сервера, при этом отправка данных осуществляется всем клиентам сети, которые установили соединение с устройством.

18. Возможность изменения порта сервера HTTP из порта 80 (по умолчанию). Для модуля встроен сервер протокола НТТР.

19. Поддержка KEEPALIVE, для обнаружения "мертвых" соединений и подтверждения более стабильных соединений.

#### <span id="page-4-0"></span>1.3. Применение устройства

- пожарные и охранные панели
- торговые автоматы
- POS-терминалы
- оборудование дистанционного управления
- управления ИТ-услугами
- контроль доступом
- производственный контроль
- домашняя автоматизация
- приборостроение
- управление в строительстве
- управление электроснабжением

1.3 Информация для заказа

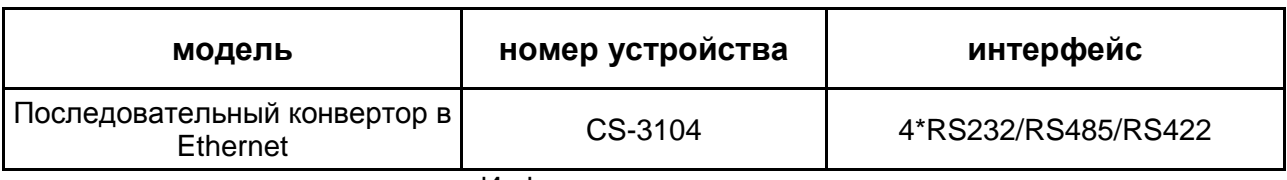

Информация для заказа

#### <span id="page-4-1"></span>1.4. Электрические характеристики

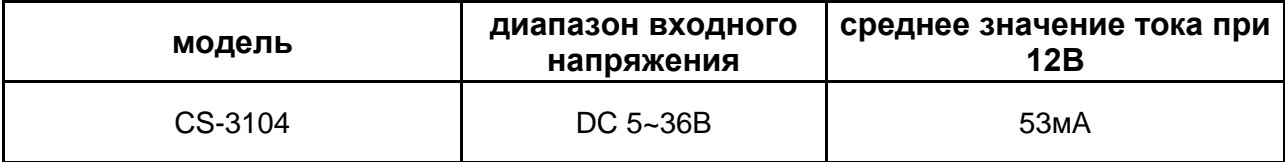

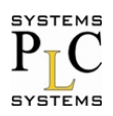

**AAHTAH** 

## <span id="page-5-0"></span>2. Быстрое тестирование

#### <span id="page-5-1"></span>2.1. Подключение устройства

Ниже изображение устройства.

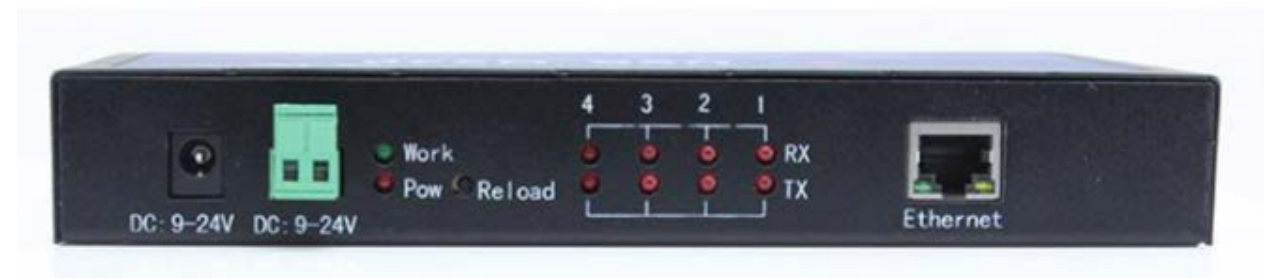

#### CS-3104 с корпусом

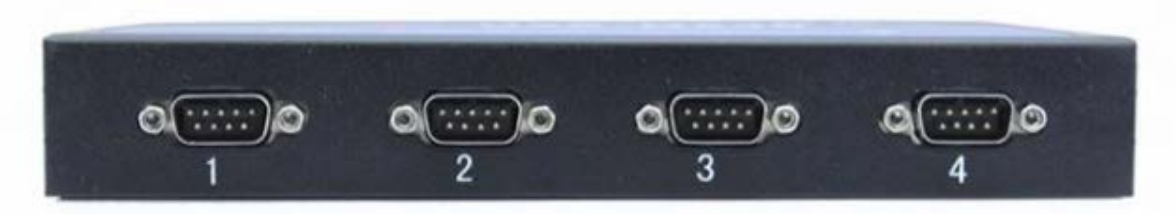

• Подключите разъем RJ45 (Ethernet) к ПК с помощью сетевого кабеля

• Убедитесь, что сетевые настройки вашего ПК сконфигурированы на статический IP адрес: 192.168.0.201, маску 255.255.255.0, шлюз 192.168.0.1

• Сначала подключите первое устройство RS232 к ПК через USB разъем в RS232 конвертер.

• Подключите устройство к постоянному напряжению 12В

Начальные настройки сети, устройства по умолчанию, следующие: ІР-адрес: 192.168.0.7 маска подсети: 255.255.255.0 шлюз по умолчанию: 192.168.0.

#### <span id="page-5-2"></span>2.2. Авторизация

Откройте браузер, введите модель устройства и Логин, далее выше наберите IP-адрес http://192.168.0.7, вы вводите настройки модуля Web-страницы.

Имя пользователя и пароль - должны быть оба "admin". Это может быть в дальнейшем изменено после входа в систему.

Имя пользователя по умолчанию: "admin".

Пароль по умолчанию: "admin".

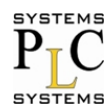

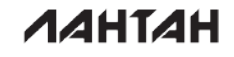

После того как вы введете логин, вы сможете увидеть страницу, которая будет выглядеть при начальном входе в систему.

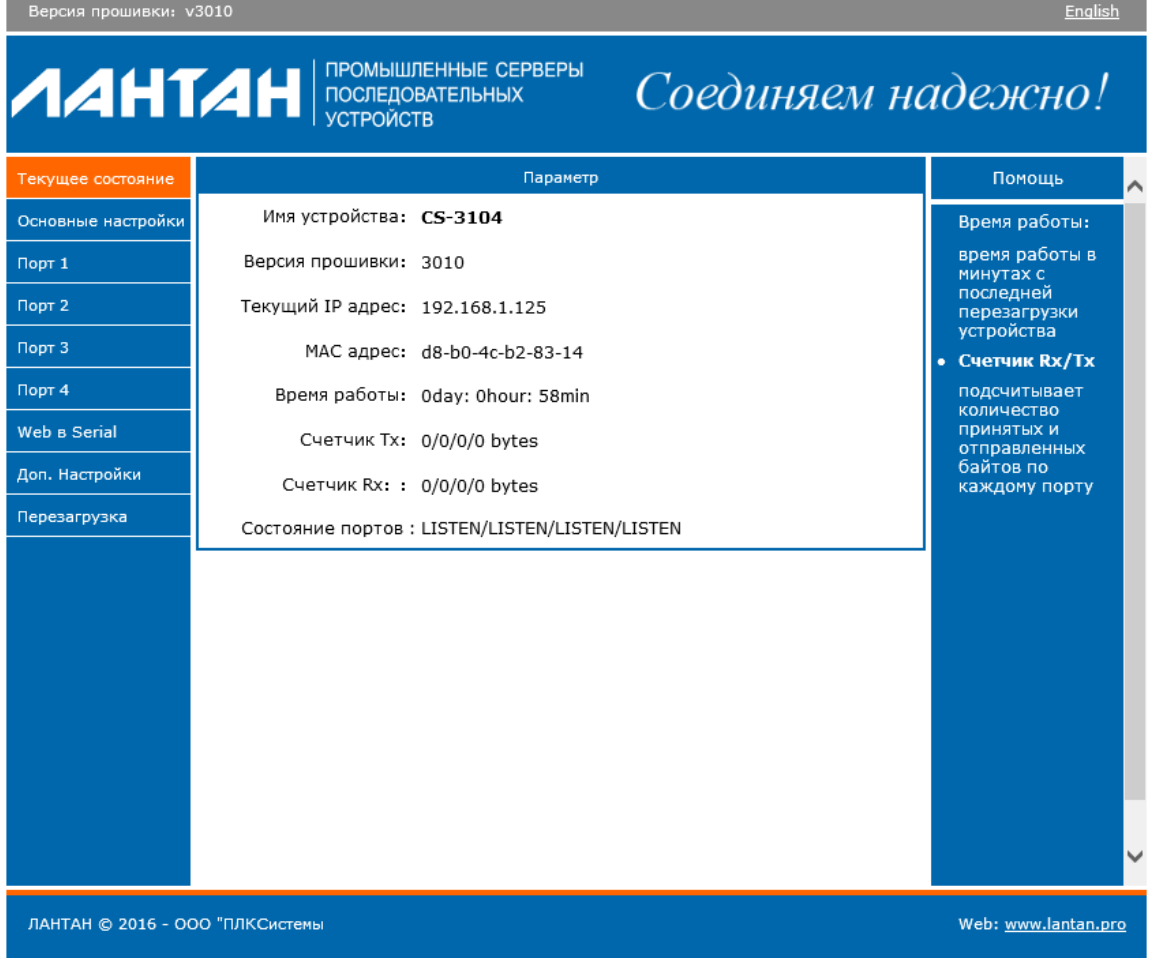

#### Начальное окно после входа в систему

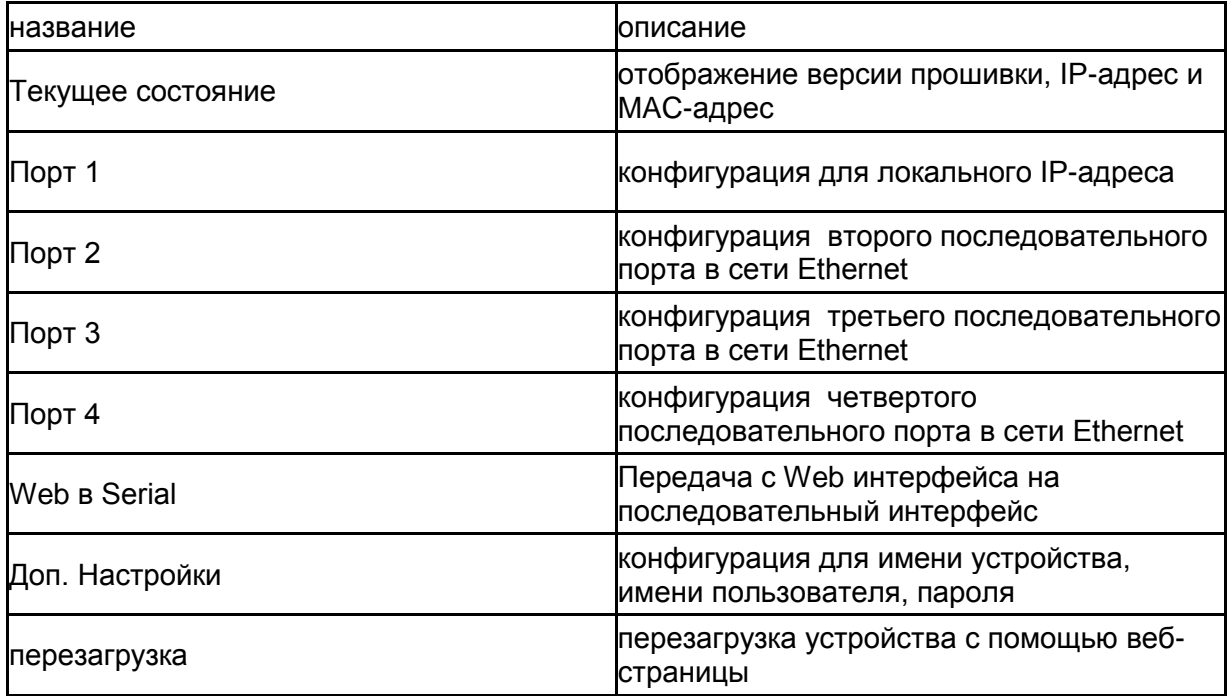

## <span id="page-6-0"></span>2.3. Тест с параметрами по умолчанию

Устройство имеет следующие параметры по умолчанию:

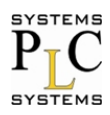

Имя пользователя: admin Пароль: admin IP адрес: 192.168.0.7 Маска подсети: 255.255.255.0 Шлюз: 192.168.0.1 Режим работы: ТСР Сервер Локальный порт: 23 Скорость: 115200 Четность/биты данных/Стоповый бит: Нет/8/1

Тест передачи данных: 1) Откройте ПО для тестирования Примечание: Для тестирования можно использовать любое ПО, которое умеет передавать и принимать данные по портам СОМ и ТСР.

Для тестирования в данном руководстве использовалось следующее ПО: Advanced TCP IP Data Logger - для работы с портами TCP COM Port Toolkit 4.0 - для работы с портами COM

2) В программе Advanced TCP IP Data Logger сделайте следующие настройки: Тип протокола - ТСР Режим - Клиент IP адрес - 192.168.0.7  $\Box$ Орт – 23

После ввода настроек нажать «+» и окно настроек должно отображаться, как показано ниже.

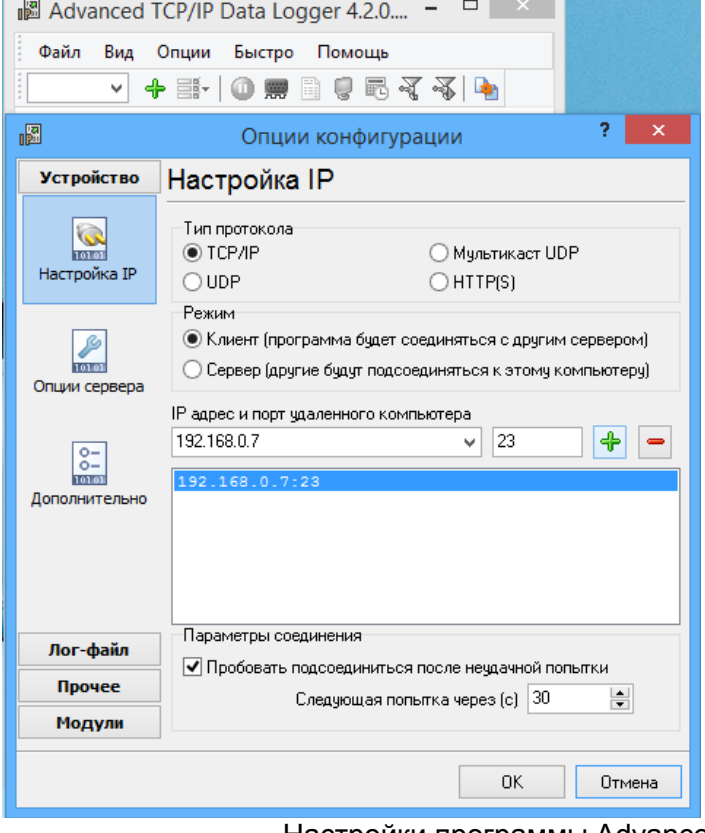

Настройки программы Advanced TCP IP Data Logger

Дальше необходимо настроить периодическую отправку сообщений (Для тестирования можно использовать другие режимы отправки сообщений). Для этого необходимо нажать на пиктограмму показанную ниже:

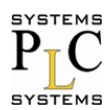

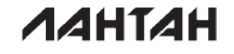

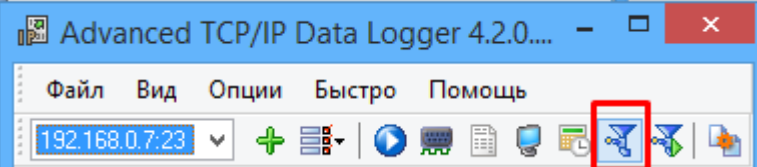

В открывшемся окне необходимо выбрать модуль запроса данных ASCII data query and parser(default.dll).

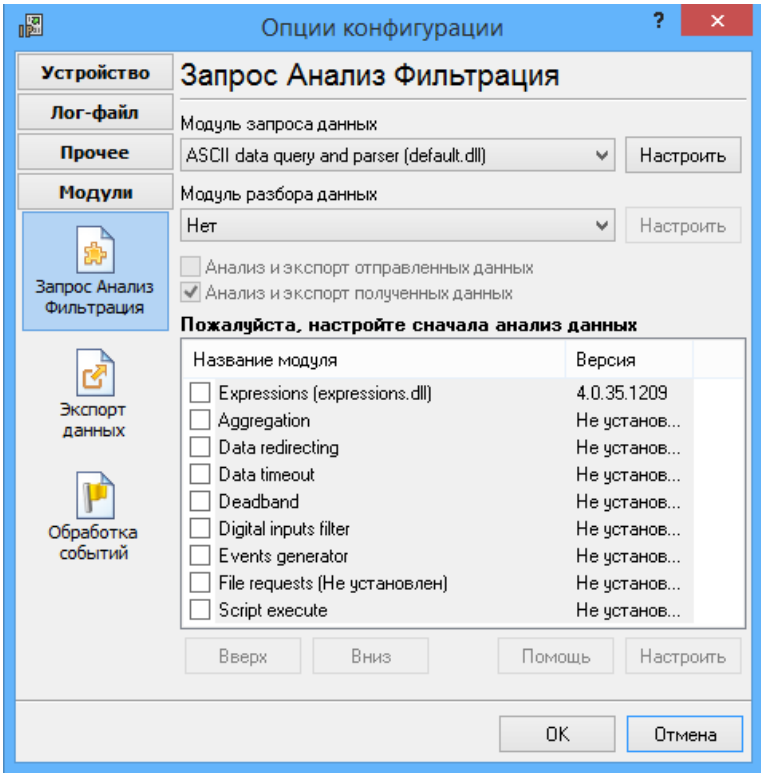

Настроить этот модуль следует так, как показано на рисунке ниже:

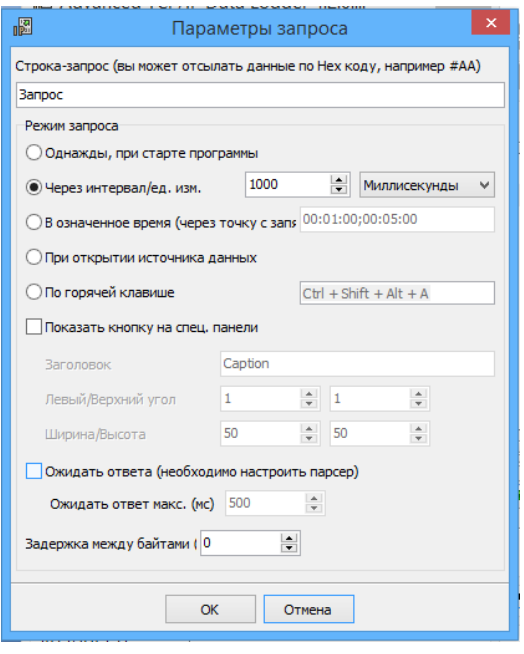

В программе COM Port Toolkit 4.0 сделайте следующие настройки: Выберите СОМ порт к которому подключено устройство.

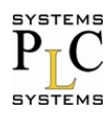

Скорость - 115200 Данные - 8 Паритет - нет Стоп биты - 1 Упр. Потоком - нет

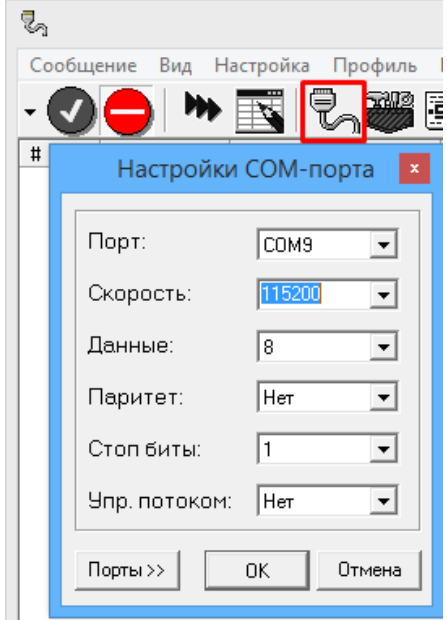

После этого настроим сообщение для периодической отправки. Для этого нажимаем сообщение и выбираем пункт отправить (как показано ниже):

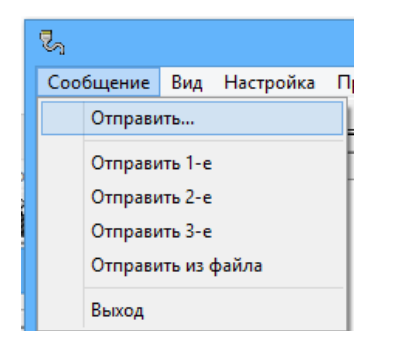

В открывшемся окне настраиваем в соответствии с рисунком ниже:

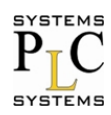

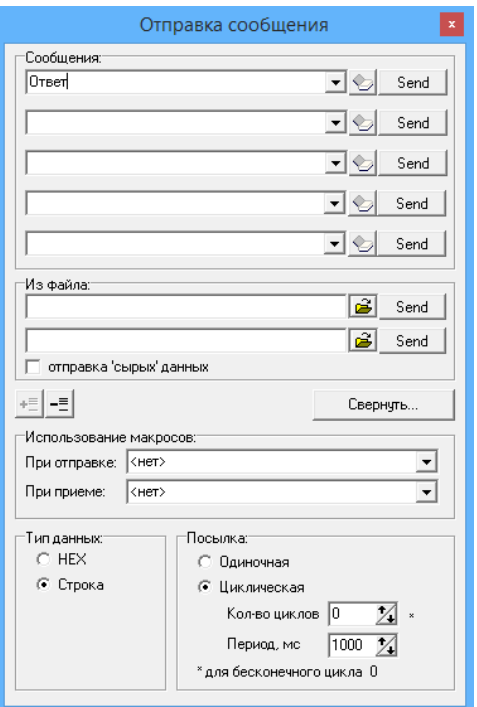

Теперь мы можем проверить передачу данных между СОМ портом и сетью. Данные из последовательного устройства в сеть: РС COM->CS3104 COM-> CS3104 Ethernet port->PC Network;

Данные из сети в последовательный порт: PC Network-> CS3104 Ethernet port-> CS3104 COM-> PC COM.

Ниже приведена картинка данного теста:

| $\Box$<br>$\mathbf{X}$<br>圖 Advanced TCP/IP Data Logger 4.2.0   | तूू                                                                                                    | COM Port Toolkit 4.0 - UNREGISTERED                                                  | $\Box$<br>$\mathsf{x}$                         |
|-----------------------------------------------------------------|----------------------------------------------------------------------------------------------------|--------------------------------------------------------------------------------------|------------------------------------------------|
| Вид<br>Быстро Помощь<br>Файл<br>Опции                           | Сообщение<br>Вид<br>Настройка<br>Профиль Помощь                                                                  |                                                                                      |                                                |
| 园子子山<br>岡<br>Ç<br>192.168.0.7:23<br>票<br>Φ<br>≕                 | ⊜                                                                                                    | 习<br>圃                                                                               | 14:03:16                                       |
| OmBem<br>$\wedge$<br><b>Banpoc</b>                              | ASCII<br>#<br>Время<br>Отправлено<br>19.03.01.200<br><b>VUUZUJ</b><br><b>CITY</b><br><b><i><u>AFTRWT</u></i></b> | #<br>Время<br>-детортоотоое                                                          | <b>ASCII</b><br>Принято                        |
| OmBem                                                           | CE F2 E2<br>14:03:02.267<br>000264<br>Ответ                                                                      | $\overline{\mathbf{U}}$ , , ,<br>$\boldsymbol{\wedge}$<br>14:03:01.365<br>$0 \ldots$ | Janpuc<br>$120 - 111$<br>C7E0<br><b>Banpoc</b> |
| <b>3anpoc</b><br>OmBem                                          | 000265<br>14:03:03.268<br>CE F2 E2<br>Ответ                                                                      | 14:03:02.429<br>0.11                                                                 | C7 E0<br><b>Banpoc</b>                         |
| <b>Banpoc</b>                                                   | 14:03:04.270<br>000266<br>CE F2 E2<br>Ответ                                                                      | 14:03:03.491<br>0.11                                                                 | C7 E0<br><b>3anpoc</b>                         |
| Ombem<br><b>Banpoc</b>                                          | CE F2 E2<br>000267<br>14:03:05.271<br>Ответ<br>$\sim$                                                            | 14:03:04.553<br>0.1.1                                                                | C7 E0<br><b>Banpoc</b>                         |
| OmBem                                                           | 14:03:06.272<br>CE F2 E2<br>000268<br>$$ Orger                                                                   | 14:03:05.614<br>0.11                                                                 | C7 E0<br><b>Banpoc</b>                         |
| <b>Banpoc</b><br>OmBem                                          | 14:03:07.272<br>CE F2 E2<br>000269<br>Ответ                                                                      | 14:03:06.677<br>$0 \ldots$                                                           | $C7$ E0 $\ldots$<br><b>Banpoc</b>              |
| <b>Banpoc</b>                                                   | 14:03:08.273<br>000270<br>CE F2 E2<br>Ответ                                                                      | 14:03:07.740<br>0.11                                                                 | $C7$ EO<br><b>Banpoc</b>                       |
| OmBem<br><b>3anpoc</b>                                          | 14:03:09.274<br>CE F2 E2<br>000271<br>Ответ                                                                      | 14:03:08.804<br>0.11                                                                 | $C7$ $E0$<br><b>Banpoc</b>                     |
| OmBem                                                           | 14:03:10.275<br>CE F2 E2<br>000272<br>Ответ                                                                      | 14:03:09.865<br>0.11                                                                 | C7E0<br><b>Banpoc</b>                          |
| <b>3anpoc</b>                                                   | 14:03:11.276<br>000273<br>CE F2 E2<br>Ответ                                                                      | 14:03:10.928<br>0.1                                                                  | C7 E0<br><b>Banpoc</b>                         |
| Ombem<br><b>Banpoc</b>                                          | 000274<br>14:03:12.277<br>CE F2 E2<br>OTReT                                                                      | 14:03:11.990<br>$\mathbf{n}$ .                                                       | $C7$ E0 $\ldots$<br><b>Banpoc</b>              |
| Ombem                                                           | 14:03:13.278<br>CE F2 E2<br>000275<br>OTEST                                                                      | 14:03:13.052<br>0.11                                                                 | C7 E0<br><b>Banpoc</b>                         |
| <b>3anpoc</b><br>Ombem                                          | 14:03:14.279<br>CE F2 E2<br>000276<br>Ответ<br>a.                                                                | 14:03:14.116<br>0.11                                                                 | C7 E0<br><b>Banpoc</b>                         |
| <b>Banpod</b>                                                   | 000277<br>14:03:15.280<br>CE F2 E2  OTBeT                                                                        | 14:03:15.179<br>0.11                                                                 | $C7$ EO<br><b>Banpoc</b>                       |
| Ombem<br><b>Banpoc</b>                                          | 14:03:16.281 СЕ F2 E2  Ответ<br>000278                                                                           | 14:03:16.240<br>0<br>$\checkmark$                                                    | $C7$ EO<br><b>Banpoc</b>                       |
| OmBem<br><b>Banpoc</b>                                          | ❷                                                                                                    | 侖<br>豐<br>Очистка                                                                    | 侖<br>Очистка                                   |
| Ombem                                                           |                                                                                                    | порт: СОМ9 скор.: 115200 бит: 8                                                      | стоп бит: 1<br>паритет: нет                    |
| <b>Banpoc</b><br>OmBem                                          |                                                                                                    |                                                                                      |                                                |
| <b>Banpoo</b>                                                   |                                                                                                    |                                                                                      |                                                |
| OmBem                                                           |                                                                                                    |                                                                                      |                                                |
| ◆ 2017-01-12 13:55:37 [192.168.0.7:23] Источник данных 192.1Е ↓ |                                                                                                    |                                                                                      |                                                |
| 192.168.0.7:23 открыт >> Получено байт:5<br>ä.                  |                                                                                                    |                                                                                      |                                                |

Тест с параметрами по умолчанию.

#### <span id="page-10-0"></span>3. Рабочий режим

#### <span id="page-10-1"></span>3.1. Режим UDP

При работе в режиме UDP, после подключения питания, модуль будет подключаться к конкретному порту удаленного сервера.

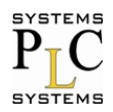

Если происходит получение данных с удаленного сервера, то модуль отправляет его к последовательному порту. В противном случае, когда данные получены из последовательного порта, то будут отправлены в локальную сеть.

Примечание:

• локальный и удаленный порт могут быть различными:

• максимальная длина отправки данных по UDP протоколу составляет (преобразование последовательного порта в Ethernet) 1472 байта. Если Вы хотите отправить большее значение, чем 1472 байта, пожалуйста, разделите данные на более короткие пакеты.

#### <span id="page-11-0"></span>3.2. Режим ТСР клиент

1) В отличие от режима UDP, его подключение может быть отключено и сохранено.

2) Определение отключений. После того, как произошло соединение, устройство посылает пакеты поддержки активности каждые 15 секунд. После того, как происходит отключение, оно может быть быстро обнаружено, что бы устройство произвело переподключение.

3) Устройство будет подключаться к одному источнику, когда CS3104 пытается подключиться к серверу и локальный порт не является "0".

4) Устройство поддерживает синхронизирование скорости передачи данных (аналогично RCF2217), которое может изменить скорость передачи данных на последовательном порту CS3104. Эта функция сочетается с виртуальными СОМ портами.

5) LAN и CS3104 должны находится в одном сегменте сети.

6) Поддерживает Cloud.

7) Поддерживает функции Modbus TCP.

8) Когда он работает как TCP клиент для подключения к серверу TCP, необходимы IP и порт назначения. IP адрес устройства может быть, как из той же локальной сети или из различных сетей или пересекаться через сеть общего пользования. Если он подключается к кросс-серверной сети общего пользования, то сервер должен иметь публичный IP-адрес.

9) Когда CS3104 работает как TCP Client, то этот порт активен и подключен к назначенному IP и не принимает другие запросы на соединение.

10) Когда CS3104 работать как TCP Client, нужно установить номер локального порта, если он равен 0, то он выбирается автоматически (рандомно), так что он может решить установить повторное соединение в случае ошибки и защитить от повторного соединения по запросу.

#### <span id="page-11-1"></span>3.3. Режим UDP сервера

Передача сокетов UDP сервера в ПК, происходит по интерфейсу API. Множество одиночных данных, поддерживается следующими интерфейсами, как: UART/232/485. В дальнейшем некоторая часть их будет преобразована в последний пакет адреса UDP. Он не проверяет исходный IP-адрес. Каждый раз, когда CS3104 получает пакет UDP данных, то проверяет IP адрес назначения куда приходят данные и повторяет на IP адрес и порт, которые общались последними.

#### <span id="page-11-2"></span>3.4. Режим ТСР сервера

1) В отличие от режима UDP, его подключение может быть отключено и сохранено.

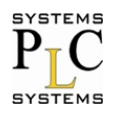

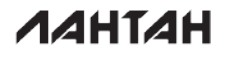

2) CS3104 слушает установленный локальный порт, во-первых, для того что бы реагировать и организовывать соединение, когда есть запрос. Во вторых, что бы посылать полученные данные на все устройства, связанные с CS3104.

3) Он поддерживает синхронизирование скорости передачи данных (аналогично RCF2217), которое может изменить скорость передачи данных на последовательном порту CS3104. Эта функция сочетается с виртуальными СОМ портами.

4) Поддерживает максимум 8 клиентских соединений.

5) Поддерживает функции Modbus TCP.

6) В режиме TCP Server, CS3104 слушает активный локальный порт и не слушает IP и подключенные порты. Когда подключается 9-й клиент, самое старое клиентское соединение из существующих будет отмечено (разъединено).

<span id="page-12-0"></span>3.5. Режим Httpd- клиент

Он используется для передачи данных, собранных CS3104 с HTTP-сервера или получения данных от HTTP-сервера. CS3104 обрабатывает сложный протокол HTTP так, что пользователь может просто сделать программирование для последовательного интерфейса, и ему не нужно беспокоиться о протоколе HTTP.

При отправке данных на НТТР-сервер через последовательный порт, необходимый пакет заголовка отправляет CS3104.

CS3104 полностью передает возврашенные данные и пользователю необходимо лишь принять участие в частичном анализе пакетов.

## <span id="page-12-1"></span>4. Оборудование

#### <span id="page-12-2"></span>4.1. Введение в оборудование

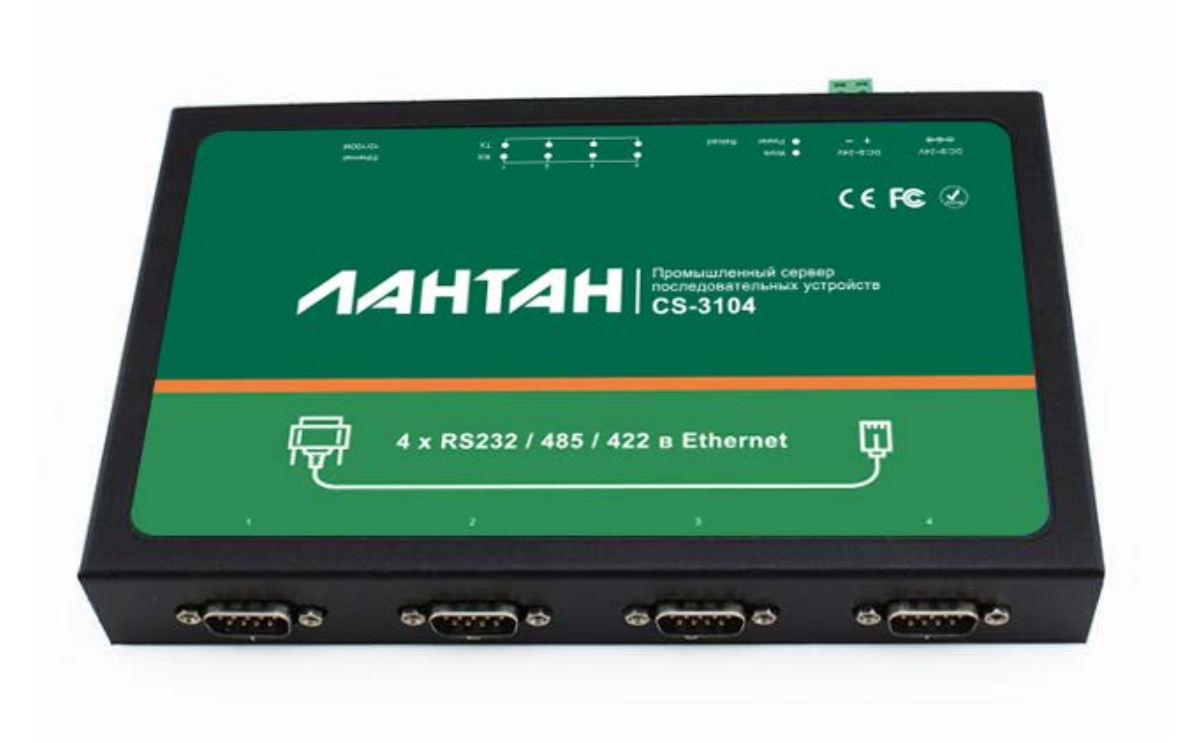

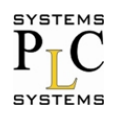

**AAHTAH** 

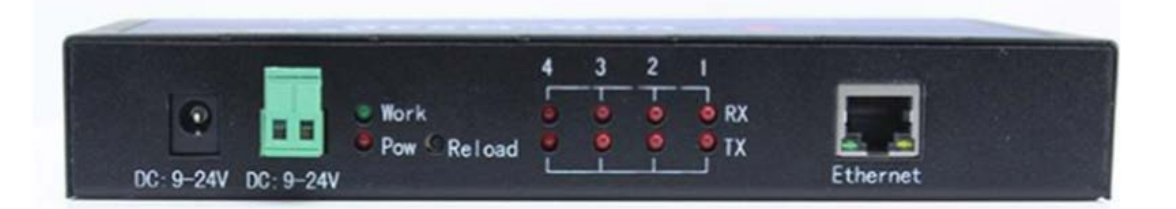

## <span id="page-13-0"></span>4.2. Краткое описание

• диапазон источника питания 9-24В, разъем может быть как DC Plugs, так и под клемник 5.08-2 Plugs;

• 4 порта RS232 / RS485 / RS422, выбирается с помощью программного обеспечения;

• Представлена светодиодная LED индикация для каждого порта;

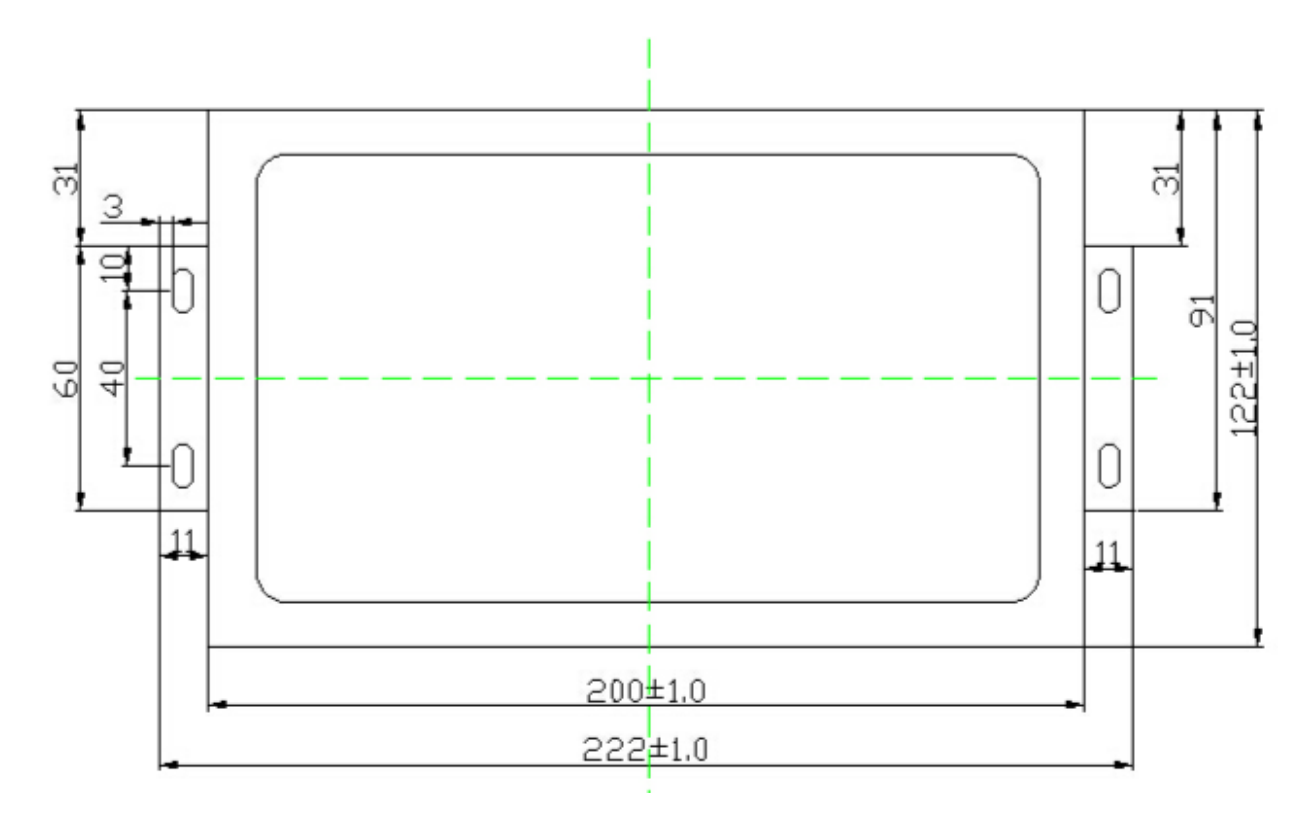

## <span id="page-13-1"></span>4.3. Светодиодная индикация

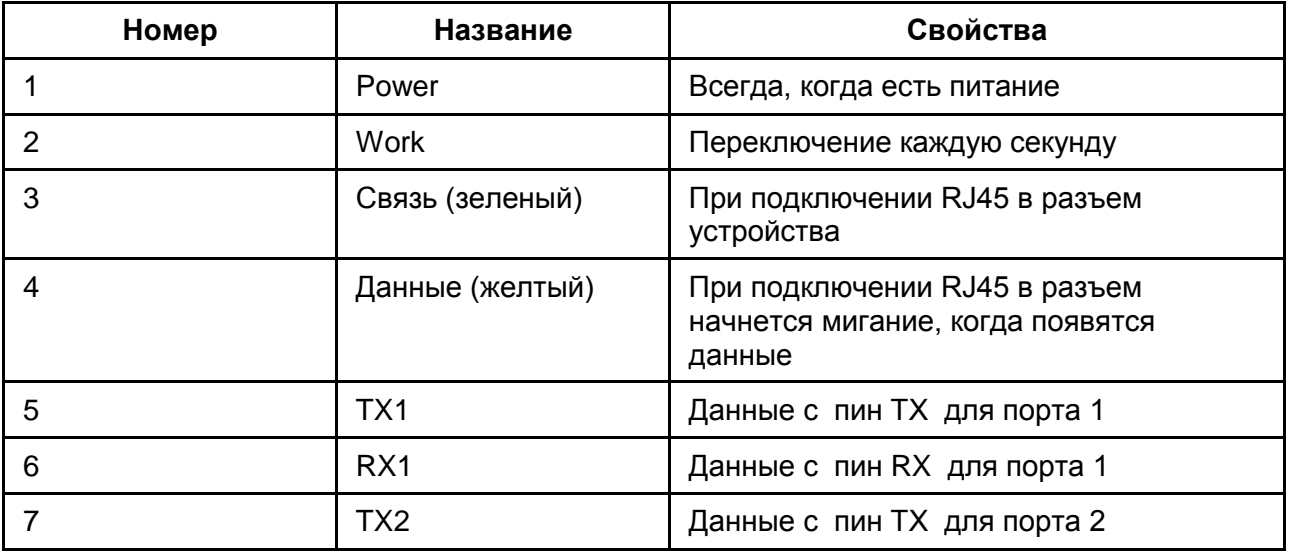

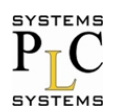

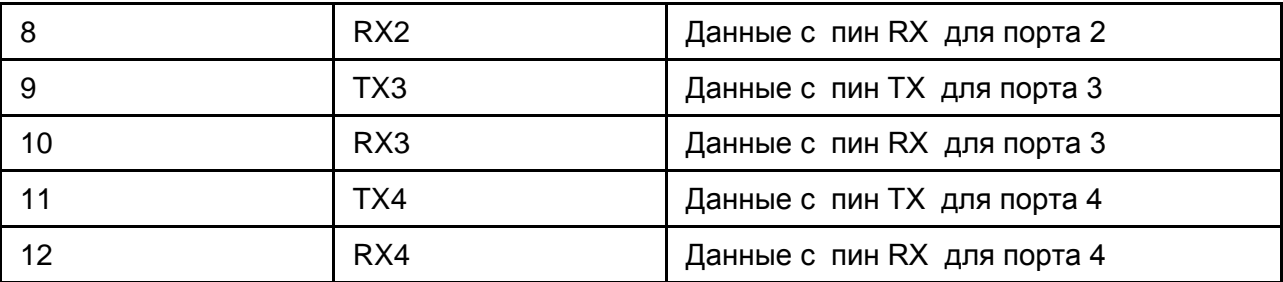

## <span id="page-14-0"></span>4.4. Перезагрузка

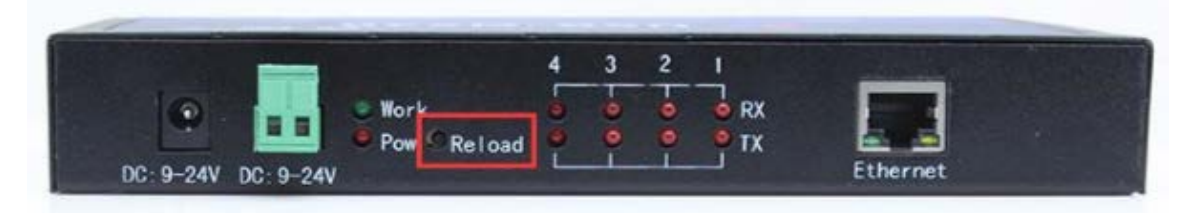

Этот ключ используется для заводских настроек по умолчанию. Нажмите эту клавишу и удерживайте ее нажатой, отключите питание, затем снова включите питание, подождите 5 секунд, а затем отпустите кнопку. Теперь устройство восстановит заводские настройки по умолчанию.

#### <span id="page-14-1"></span>4.5 RS232

Все сигнала показаны на рисунке ниже, включая RS232, RS485, RS422. Некоторые выводы имеют различную функцию, когда они работают в различном режиме.

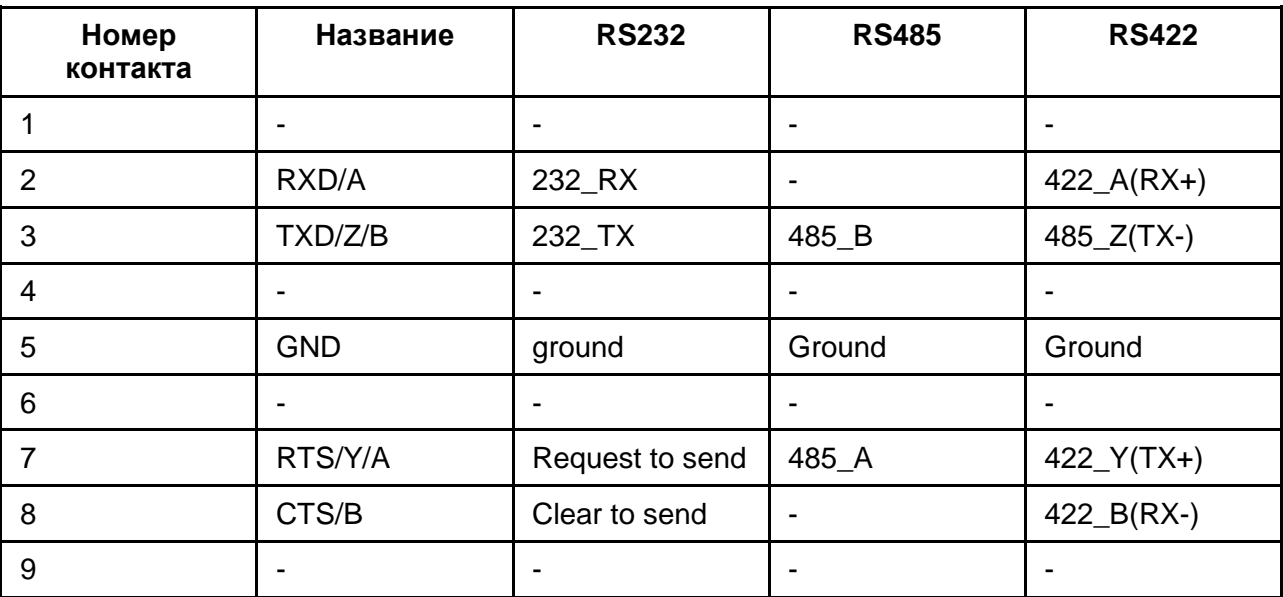

## <span id="page-14-2"></span>4.6. RS485

Для выполнения режима в RS485, должно быть выполнено 2 условия поддержки клиента. Во-первых, это установка платы-переходника (которая представляет собой небольшую плату на входе с разъемом DB9 - Female (гнездо) и клемами на выходе для подсоединения интерфейсного кабеля с оконечным устройством и на выходе в разъемы RS485/RS422). Примечание: Переходник может быть выполнен в другом исполнении,

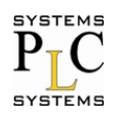

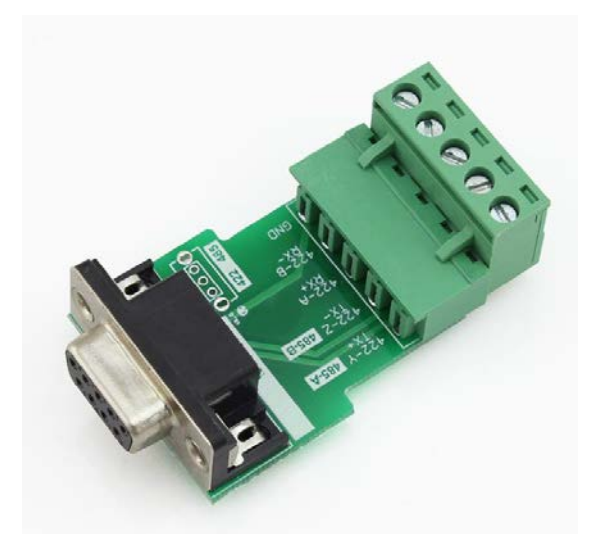

Во-вторых, требуется выбрать соответствующий режим для RS485 или в настройке программного обеспечения или с Web-страницы. По умолчанию работа устройства настроена в режим RS232.

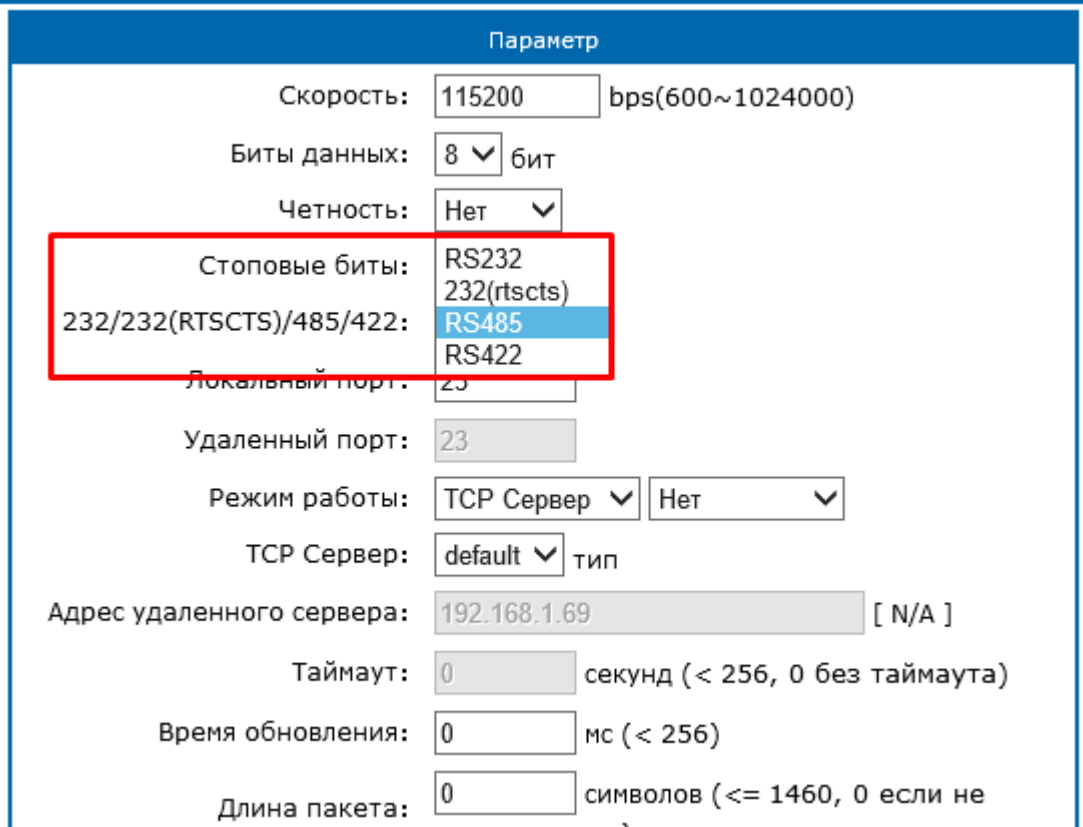

После переключения в режим RS485 с Web-страницы, подключите переходник к устройство CS-3104, а затем выполните перезагрузку.

Эта схема для 2-проводного интерфейса RS485.

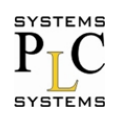

**AAHTAH** 

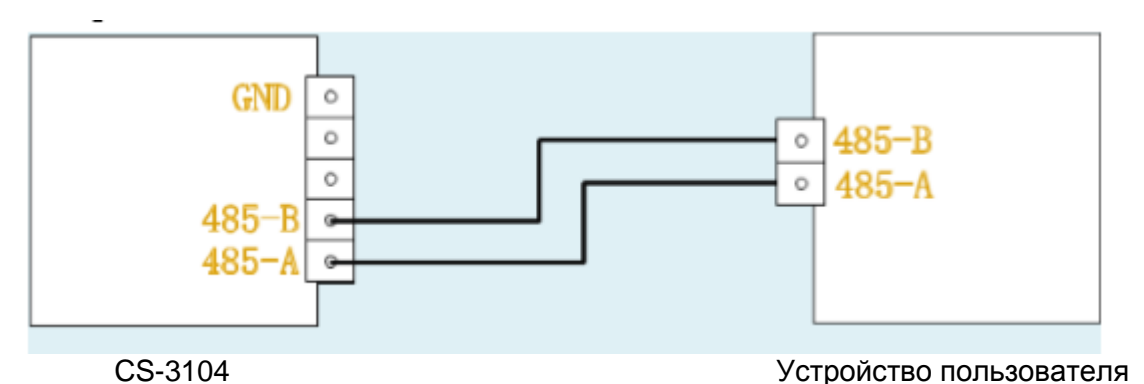

## <span id="page-16-0"></span>4.7. RS422

Для выполнения режима в RS422, должно быть выполнено 2 условия поддержки клиента. Во-первых это установка платы-переходника (которая представляет собой небольшую плату на входе с разъемом DB9 - Female (гнездо) и клемами на выходе для подсоединения интерфейсного кабеля с оконечным устройством и на выходе в разъемы RS485/RS422). Примечание: Переходник может быть выполнен в другом исполнение),

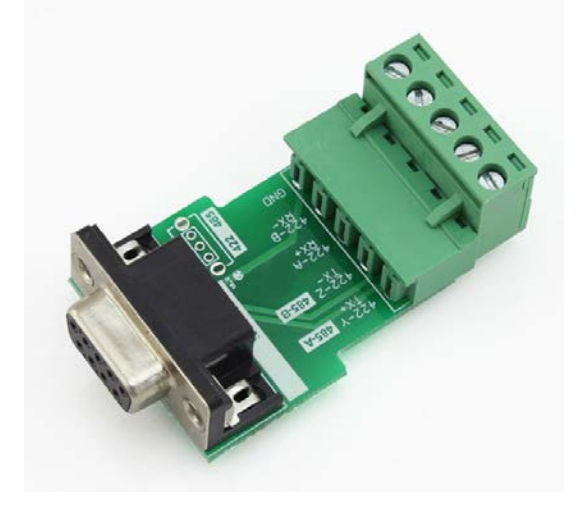

Во-вторых, требуется выбрать соответствующий режим для RS422 или в настройке программного обеспечения или с Web-страницы. По умолчанию работа устройства настроена в режим RS232.

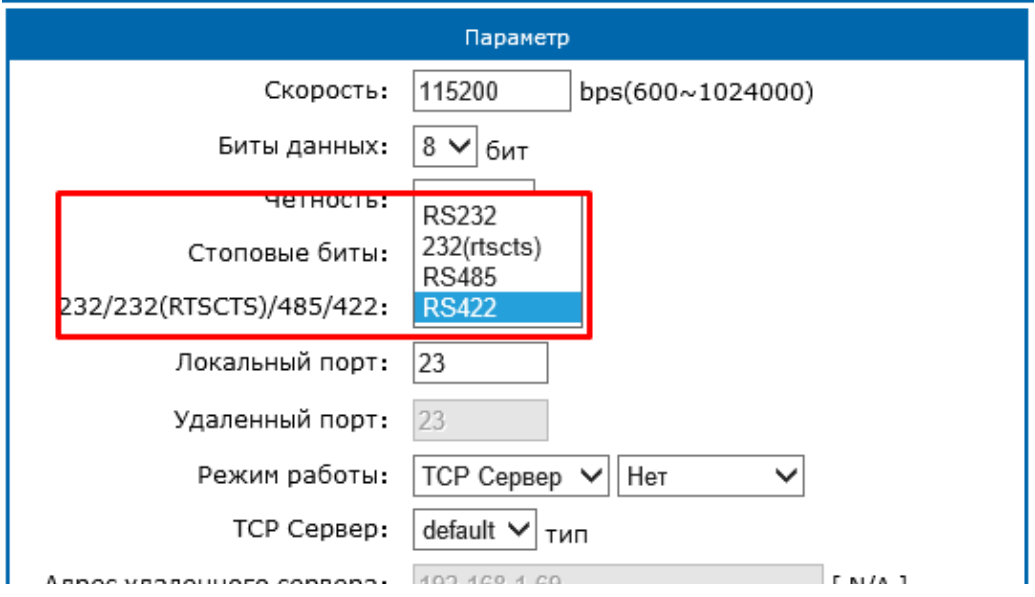

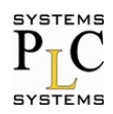

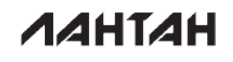

После переключения в режим RS422 с Web-страницы, подключите переходник к устройству CS-3104, а затем выполните перезагрузку.

Схема подключения RS422 показана ниже.

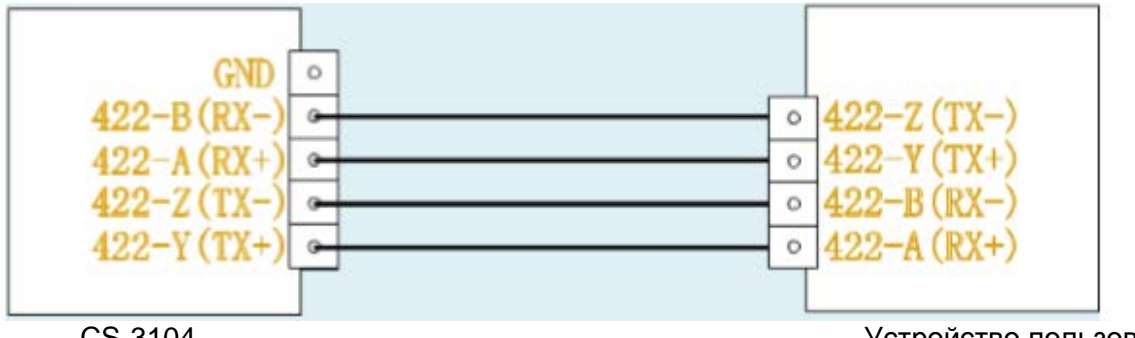

CS-3104

Устройство пользователя

## <span id="page-17-0"></span>4.8. Разъем RJ45 (Ethernet)

Сетевой Ethernet интерфейс устройства с разъемом RJ45, обладает автоматической функцией, определения скорости передачи канала связи 10/100 Мбит/с и поддержкой функции AUTO MDIX, т.е. определения типа подключения по кроссовому или прямому кабелю к ПК. То есть, вы можете использовать любой вид кабеля для подключения к компьютеру или другому сетевому устройству.

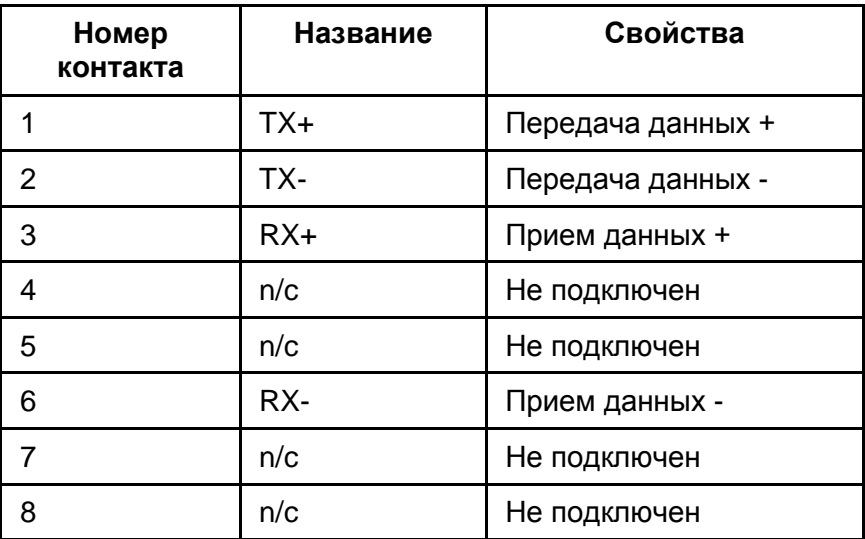

#### <span id="page-17-1"></span>5. Параметры конфигурации

#### <span id="page-17-2"></span>5.1. Web-страница

Устройство можно настроить с помощью Web -страницы.

После того, как вы сделаете изменения, вы должны перезагрузить устройство, чтобы изменения вступили в силу.

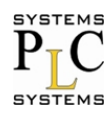

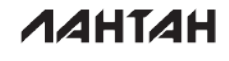

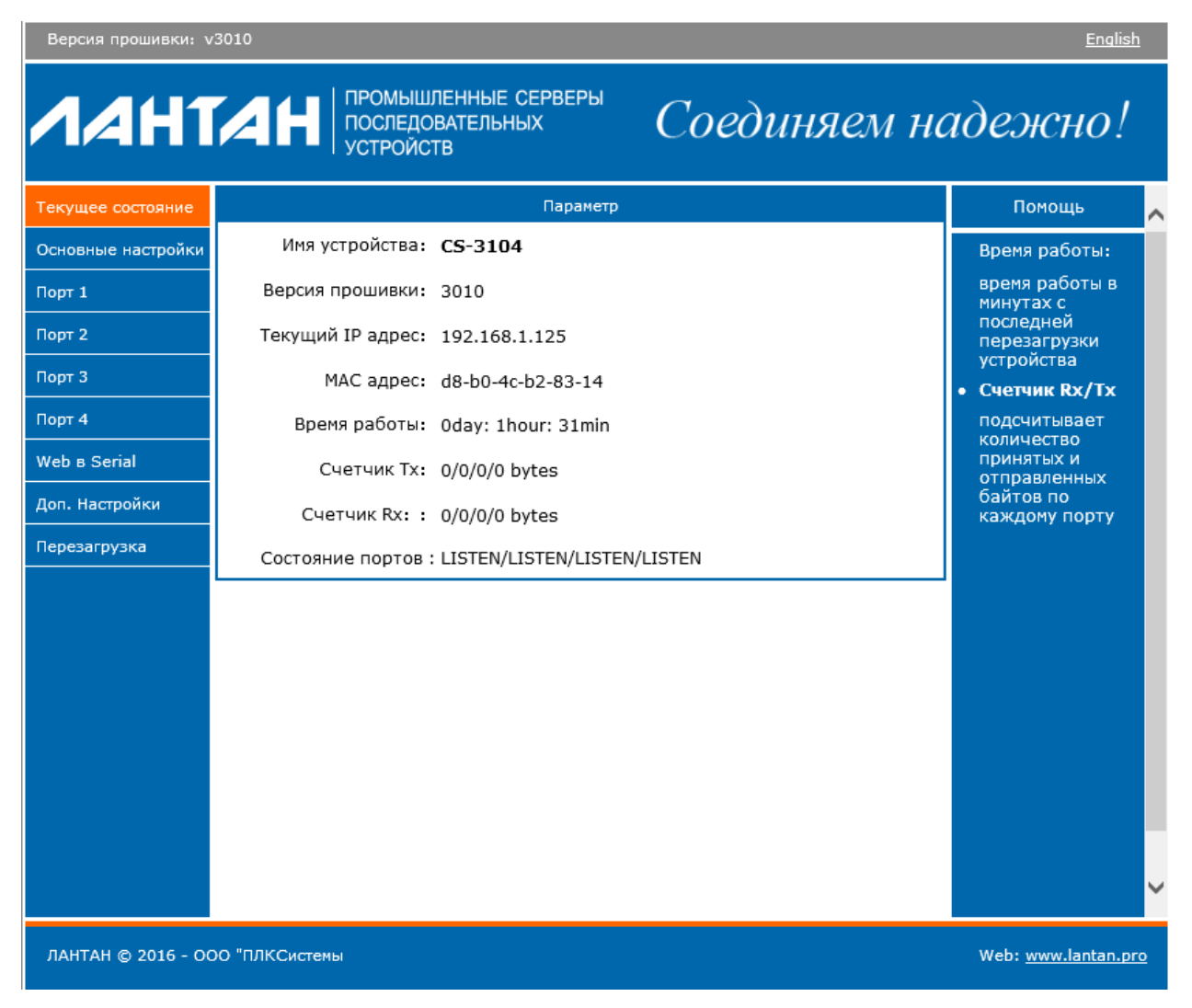

## <span id="page-18-0"></span>5.2. Установки программного обеспечения

Ниже приведены настройки ПО,

[http://www.lantan.pro/catalog/software-accessories/load/Settings\\_Setup\\_Software.rar](http://www.lantan.pro/catalog/software-accessories/load/Settings_Setup_Software.rar)

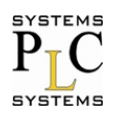

**AAHTAH** 

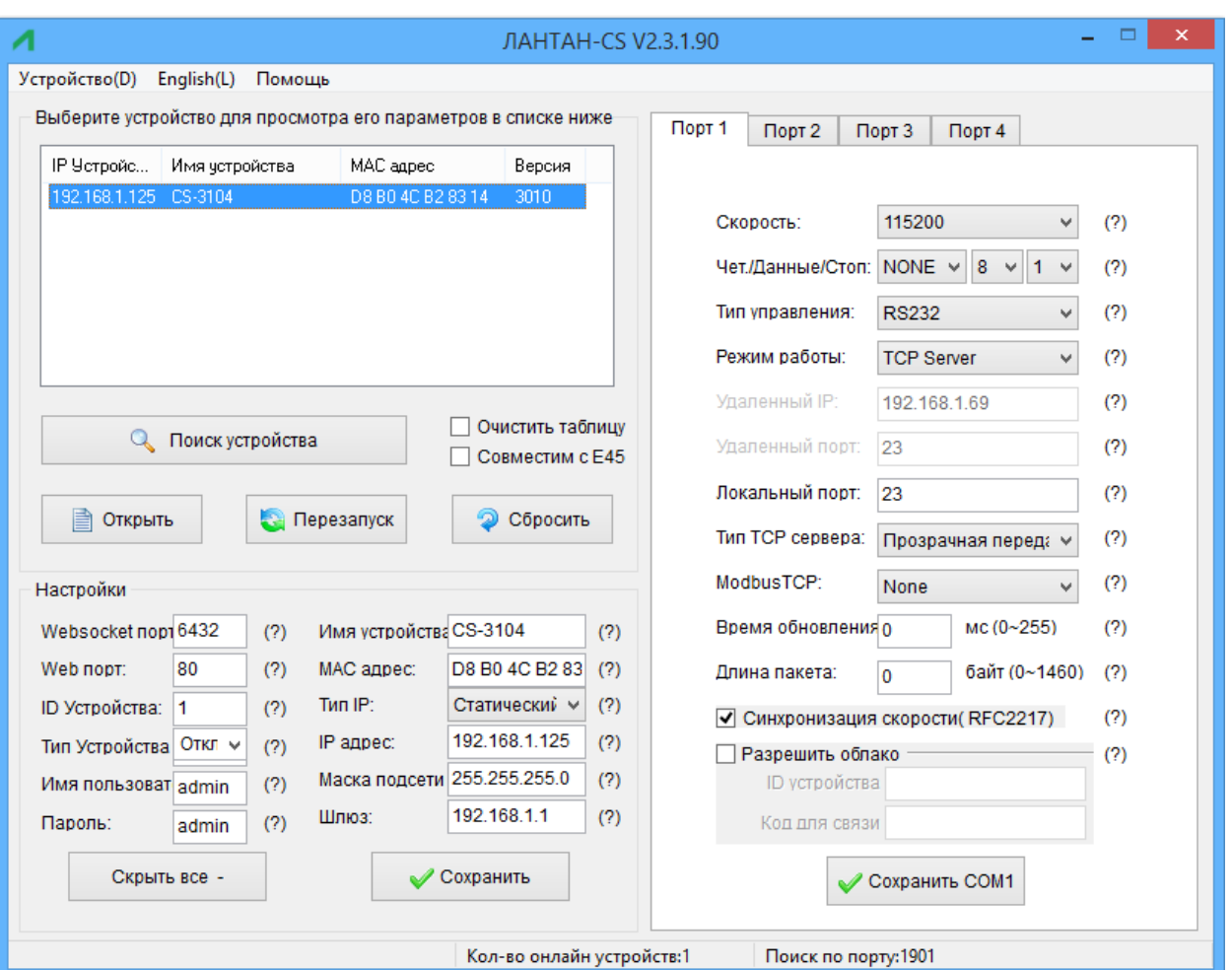

Настройка программного обеспечения

- нажмите "Поиск устройства";
- выберите устройство в списке поиска;
- измените параметры, такие, как статический IP и др.;
- нажмите "Сохранить" или "Сохранить СОМх", после этого параметры будут сохранены;
- через 2 секунды выполните поиск, теперь модуль появится в новых параметрах.

#### <span id="page-19-0"></span>6. Дополнительные функции

#### <span id="page-19-1"></span>6.1. ModbusRTU для ModbusTCP

Вся серия поддерживает протоколы ModbusRTU и ModbusTCP. При использовании протоколов, требуется выбрать их, как показано ниже:

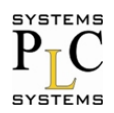

**AAHTAH** 

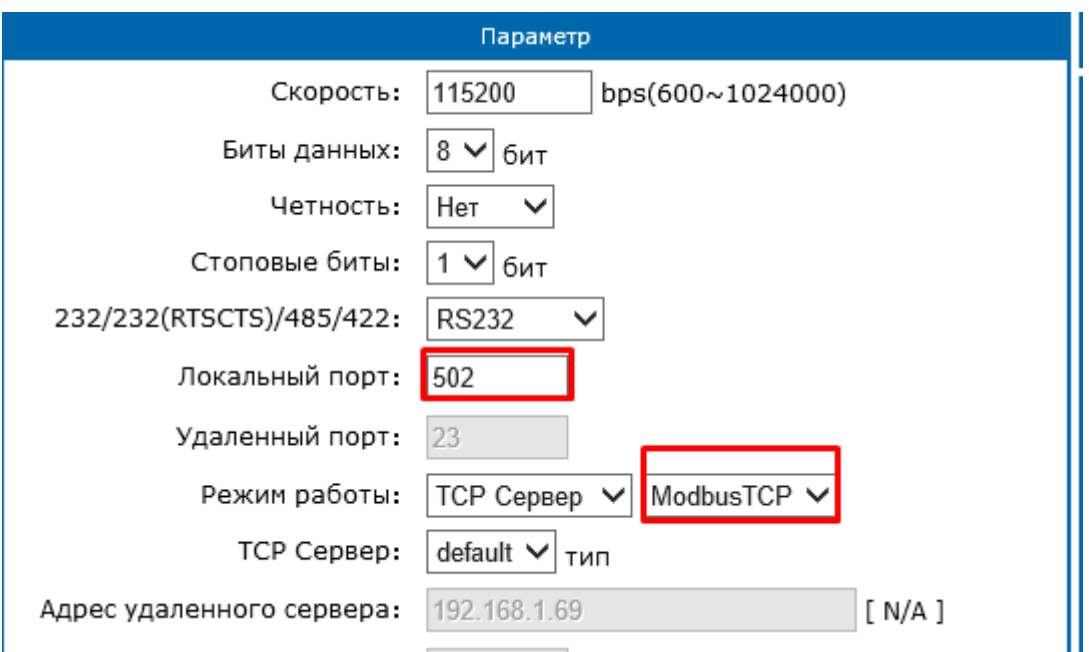

Настройка ModbusTCP

Использование среды передачи и функции работы, представлены ниже:

1. Выбор протокола - "нет", указывает нам использование "Прозрачного режима передачи", без преобразования протокола.

2. Выбор протокола ModbusTCP, означает, что используется протокол конвертации из Modbus RTU B ModbusTCP.

3. На стороне связи (интерфейсы RS232 или RS485), будет использоваться протокол ModbusRTU, а на стороне сети Ethernet применяется ModbusTCP.

4. Со стороны сети Ethernet должно быть устройство Master, а устройство с RTU Modbus Slave.

#### <span id="page-20-0"></span>6.2. Аппаратное управление потоком (RTS/CTS)

Если требуется использовать аппаратное управление потоком, выберите его перед использованием. Интерфейс RS232, поддерживает аппаратное управления потоком (RTS/CTS).

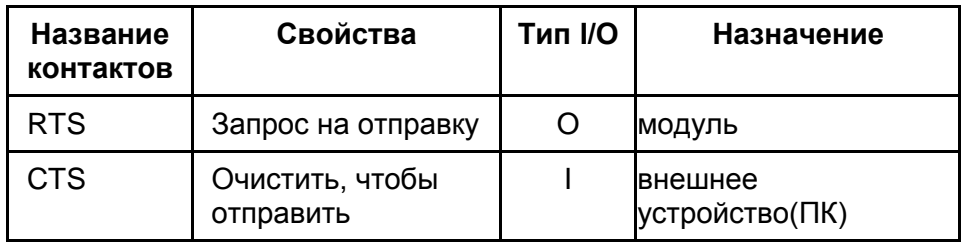

#### Описание контактов

1. Когда RTS = 0, тогда другая сторона отправляет в это время данные, TTL уровень составляет 0 вольт, напряжение на RS232 составляет от -3V до -15V.

2. Когда CTS = 0, тогда устройство CS-3104 включено и позволяет отправить в это время данные, TTL уровень составляет 0 вольт, и напряжение на RS232-3V до -15V.

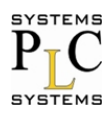

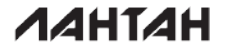

3. Когда логика отличается противоположно от п.1 и п.2, тогда наступает запрет другой стороне на отправку данных или воспринимается, что модуль отключен, для отправки сообщений.

4. При подключении ПК с интерфейсом RS232, мы можем использовать последовательный кабель, либо кросс кабель.

## <span id="page-21-0"></span>6.3. МАС адреса

В текущей конфигурации и состоянии, можно увидеть в настоящее время используемые МАС-адреса используется. На рисунке ниже, использование заводского МАС-адреса. МАС адрес может быть изменен пользователем.

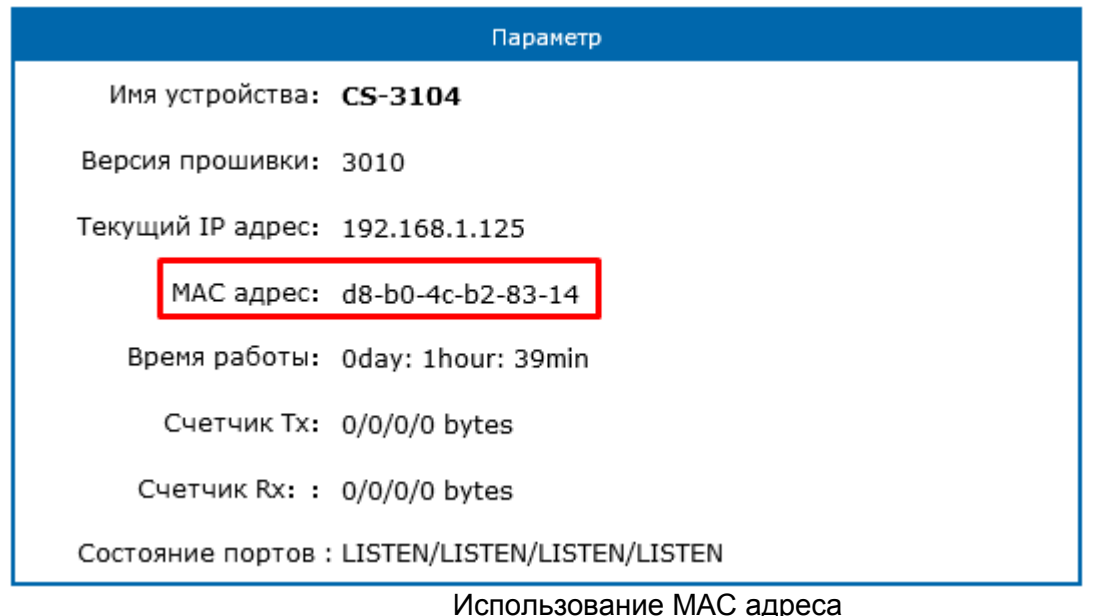

## <span id="page-21-1"></span>6.4. Время пакета и длина пакета

Если пакетное время составляет 10 мс, а пакетная длина 512 байтов, тогда это представляет следующее значение:

- Если нет данных, начиная с последнего символа, полученного в течение последних 10 мс, тогда текущие данные будут отправлены на удаленный сервер.

- Если в настоящее время полученная длина данных превысит 512 байтов, то модуль упакует все 512 байтов и отправит к удаленному серверу.

Механизм обновления может сработать, если есть хоть 1 условие встретиться с ним. Если устанавливаем пакетное время и пакетную длину 0, то модуль использует механизм авто-пакета, у которого есть 4-байтовое разовое пакетное время и 1460-байтовая пакетная длина (доступный только когда микропрограммная версия>= 3006).

## <span id="page-21-2"></span>6.5. Синхронизация по типу RFC2217

Это - функция подобна RFC2217 (но протоколы различны), который может изменить параметры коммуникации устройства через Ethernet (tcp или udp соединение). Эта опция включена по умолчанию.

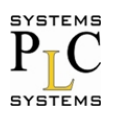

**AAHTAH** 

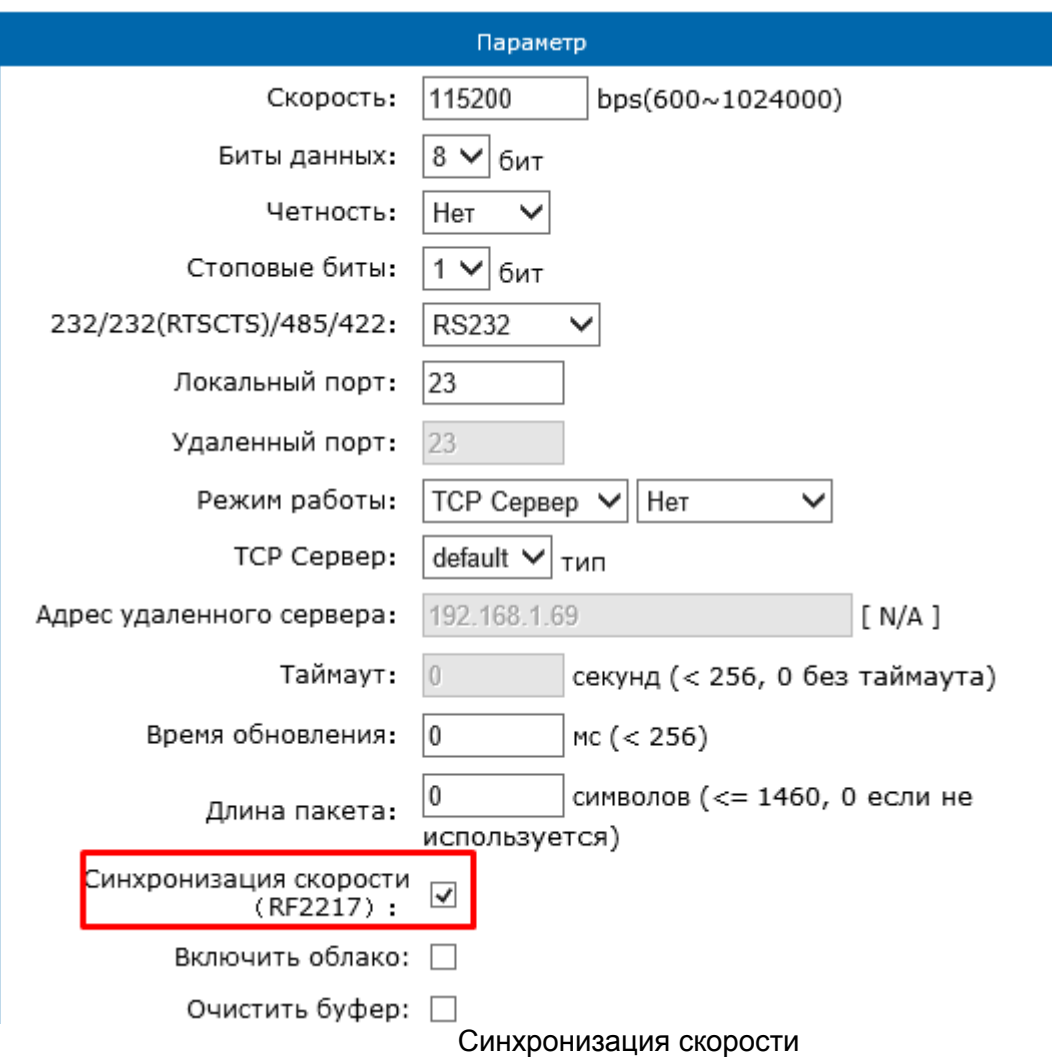

## <span id="page-22-0"></span>6.6. Порт веб-сервера

Модуль имеет встроенный веб-сервер, который позволяет пользователю делать настройки через веб-страницу. По умолчанию порт 80, но мы можем изменить этот порт.

#### <span id="page-22-1"></span>6.7. ID модуля и его тип

Все модули имеют 2 байтный код, по умолчанию 1; Тип ID по умолчанию 0.

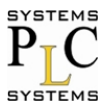

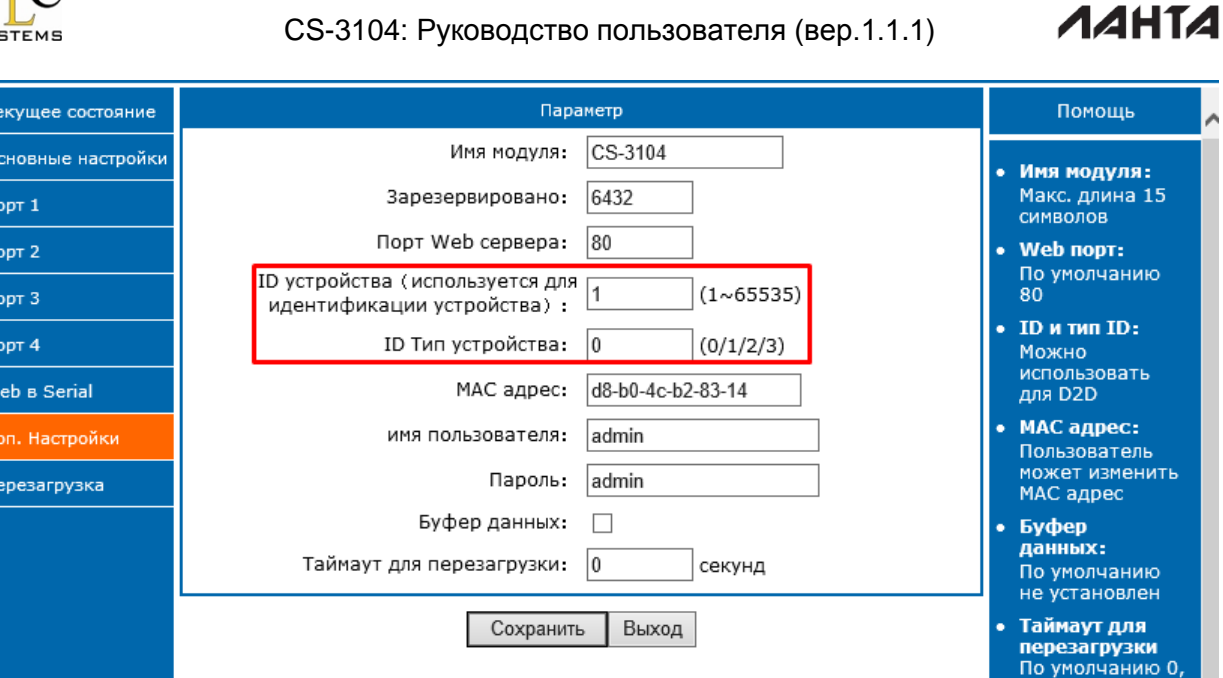

Идентификатор ID модуля и ID типа идентификатора

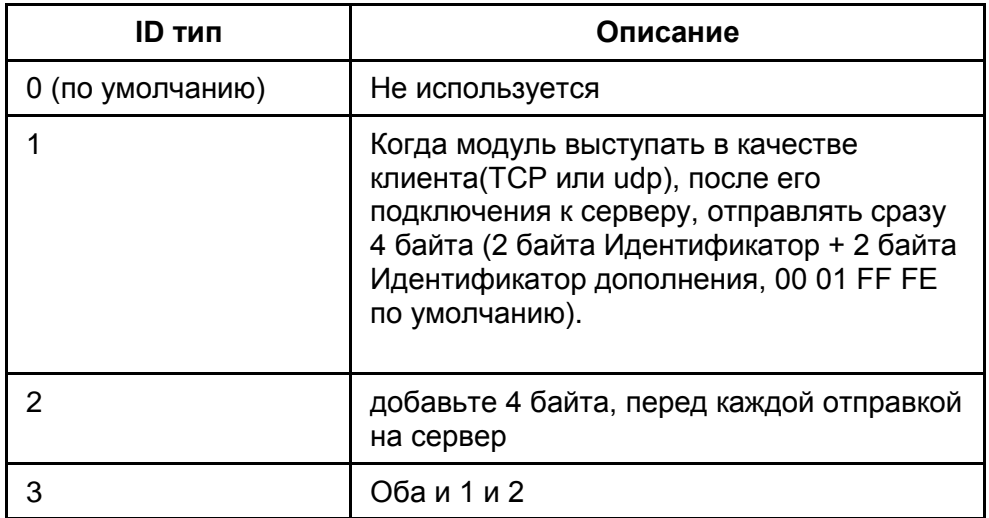

#### <span id="page-23-0"></span>6.8. Имя устройства

Пользователь может изменить это имя, из максимум 15 символов.

#### <span id="page-23-1"></span>6.9. Буфер данных при подключении

По умолчанию не установлено. То есть, прежде чем ТСР подключен, все данные СОМ-порт, полученные ранее, будут сброшены.

Если установлено, то все данные которые были предварительно получены, сохраняются и отправляются на сервер после соединения.

#### <span id="page-23-2"></span>6.10. Тайм-аут для сброса

Значение по умолчанию 0 (измерение в секундах). Когда значение между 0 и 60, функция сброса тайм-аута бесполезна.

Если это значение превышает 60, то модуль будет перезапущен, если нет никаких данных, полученных в течение этого времени.

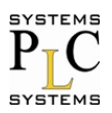

**AAHTAH** 

#### <span id="page-24-0"></span>6.11. Настройка IP

Ниже статический IP и DHCP. Статический IP по умолчанию.

#### <span id="page-24-1"></span>6.11.1. Статический IP

Введите IP адрес, который вы хотите настроить, например - 192.168.0.10 (192.168.0.7 по умолчанию); Маску сети - 255.255.255.0: Шлюз -192.168.0.1 (IP адрес маршрутизатора)

#### <span id="page-24-2"></span>6.11.2. Протокол DHCP

Выбрать протокол DHCP и сохранить его, затем повторно сбросить и установить его снова, чтобы действие протокола гарантированно вступило в силу. Модуль будет получать IPадрес в течении 5-10 секунд, после этого вы можете найти его в программе установке.

#### <span id="page-24-3"></span>6.12. Система DNS

Модуль может видеть одновременно IP-адреса или удаленное имя домена. Пользователь может ввести имя домена в поле для IP. Максимальное доменное имя может быть длиной до 30 символов.

#### <span id="page-24-4"></span>6.13. Параметры Сот порта

Скорость передачи данных от 600 бит/с до 230.4 Кбит/с. Пользователь может выбрать любое значение.

Для сервера последовательного интерфейса RS232.

– биты данных: 5, 6, 7, 8;

- четность: None, Odd, Even, Mark, Spase;
- стоповые биты: 1, 2.

#### <span id="page-24-5"></span>6.14. Имя пользователя и пароль

По умолчанию имя пользователя и пароль оба: "admin", не более 5 символов.

#### <span id="page-24-6"></span>6.15. Обновление прошивки

Используйте поиск и конфигурацию программного обеспечения Лантан-CS для обновления прошивки, только один раз за одно время, нельзя пересекать сегмент сети.

1. Поиск и выбор одного модуля.

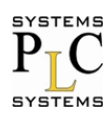

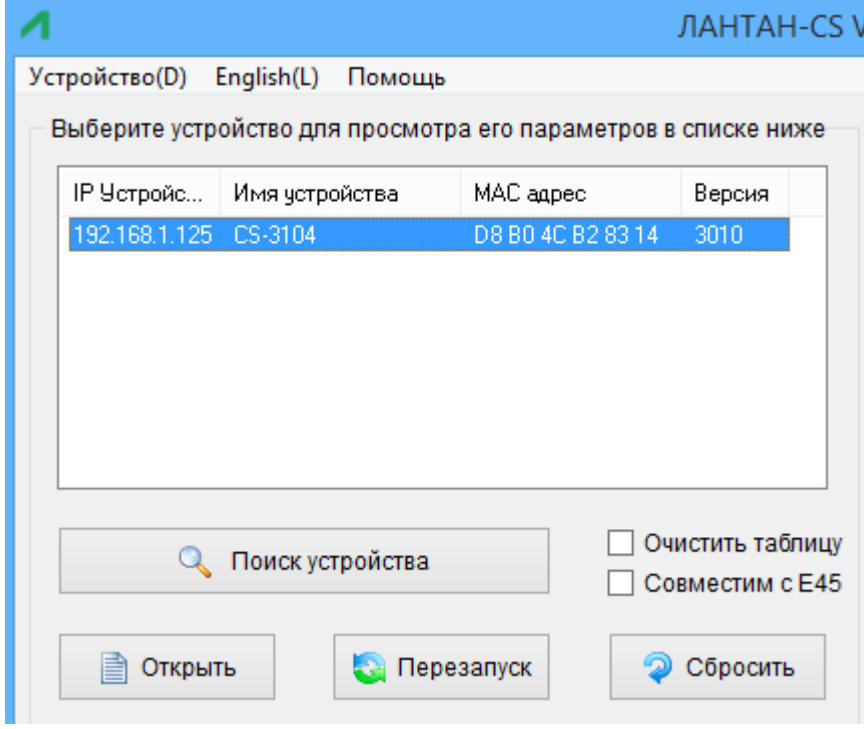

2. Выберите 'Устройство' -> Обновление прошивки.

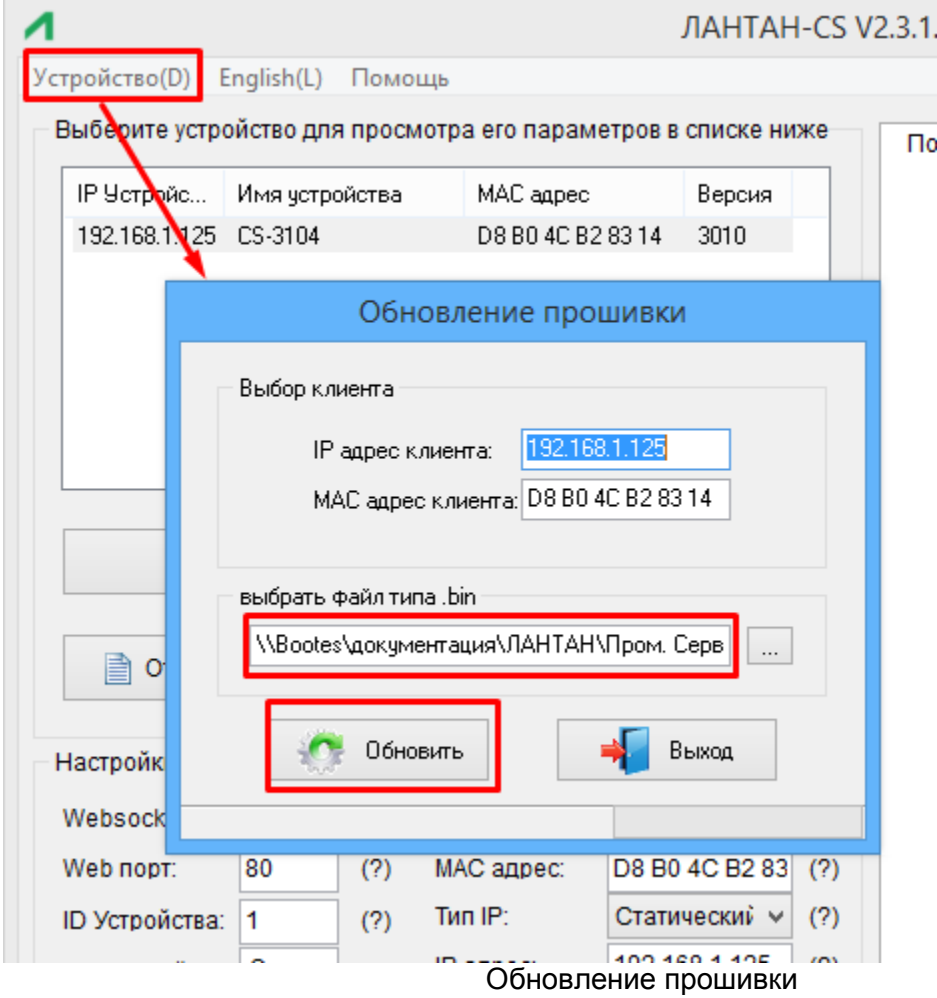

Нажмите «Обновить» чтобы запустить процесс обновления.

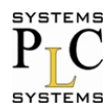

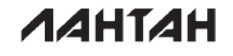

3. После успешного завершения обновления, нажмите кнопку Выход.

Примечание. После обновления, если не возможно найти модуль, требуется обратиться на предприятие изготовитель для осуществления его ремонта или замены.

#### <span id="page-26-0"></span>7. Условия транспортирования хранения и гарантийные обязательства

#### <span id="page-26-1"></span>7.1. Условия транспортирования и хранения

Транспортирование, хранение и консервация изделия должны соответствовать требованиям межгосударственного стандарта ГОСТ 23216-78.

Изделие транспортируется в закрытом транспорте. Условия транспортирования: при температуре окружающего воздуха от -40°С до +85°С с соблюдением мер защиты от проникновения влаги, а также защиты от ударов и вибраций.

Условия хранения в таре на складе потребителя должны соответствовать группе УХЛ по ГОСТ 15150. В воздухе не должны присутствовать агрессивные примеси. Изделие хранят на стеллажах.

#### <span id="page-26-2"></span>7.2. Гарантийные обязательства

Изготовитель гарантирует работоспособность устройства и его соответствие техническим данным при соблюдении условий эксплуатации, транспортирования, хранения и монтажа (FOCT 23216, FOCT 15150-69)

Гарантийный срок: 2 года со дня продажи.

В случае выхода изделия из строя, по вопросам гарантийного обслуживания и ремонта обращаться:

> ООО «ПЛКСистемы» www.plcsystems.ru Россия. 125362. г. Москва. ул. Циолковского. д.4 +7 (495) 925-98-77, 789-83-45; (499) 707-18-71

#### <span id="page-26-3"></span>8. Контакты

Компании: ООО ПЛК Системы Адрес: 125362, г. Москва, ул. Циолковского, дом 4 Тел.: +7 (495) 925-77-98, +7 (499) 707-18-71 | факс: +7 (495) 490-24-62 Сайт: www.plcsystems.ru Email: info@plcsystems.ru